Зарегистрируйте свой продукт и получите техническую поддержку по адресу www.philips.com/welcome

# Руководство пользователя

32PHS4012 42PFS4012 43PFS4012 50PFS4012

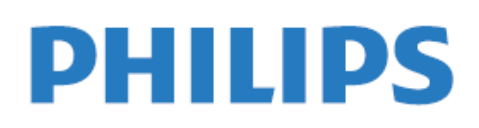

## Содержание

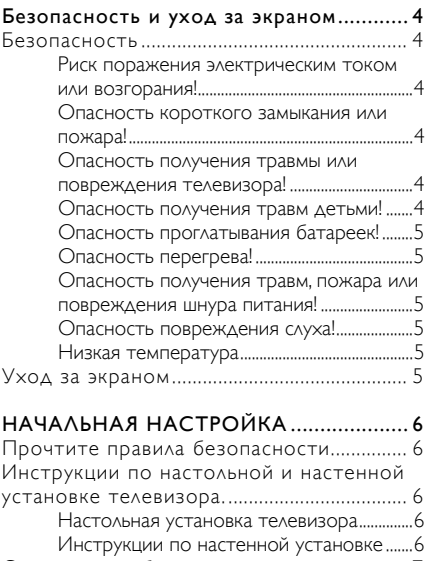

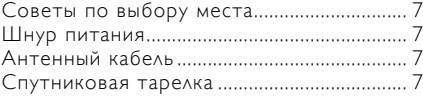

## Подключение устройств .......................... 7

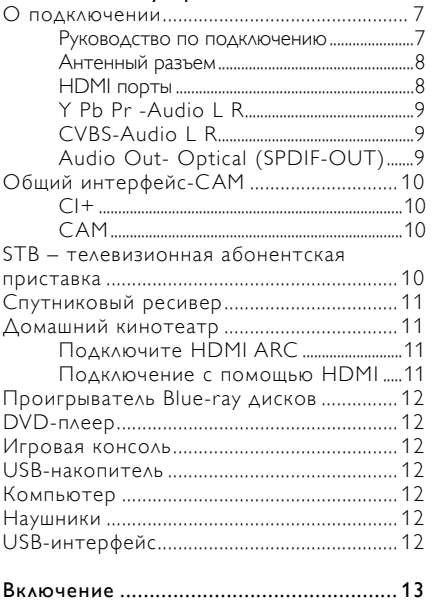

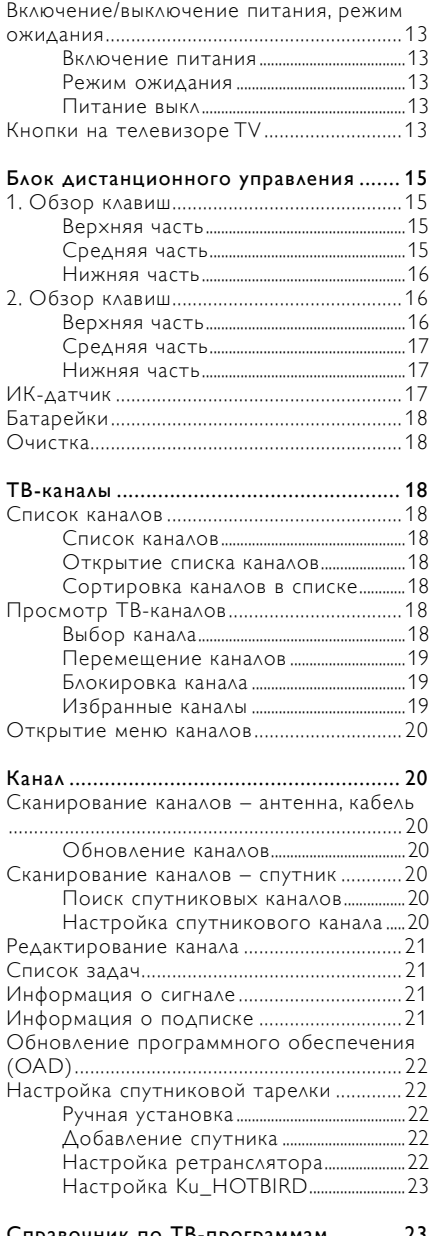

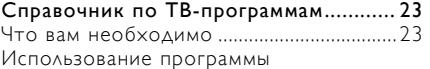

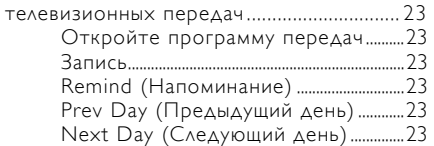

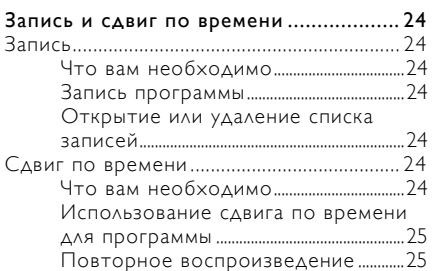

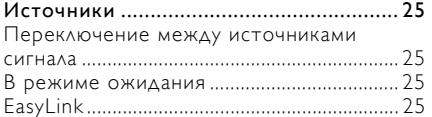

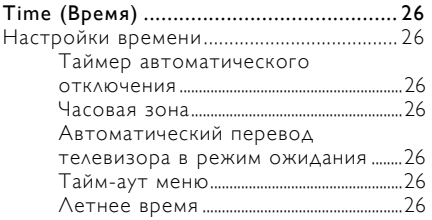

## LOCK (БЛОКИРОВКА) .......................... 26

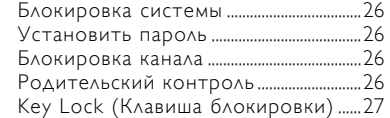

#### SETTING (НАСТРОЙКА) ....................... 27 Основные настройки ................................... 27

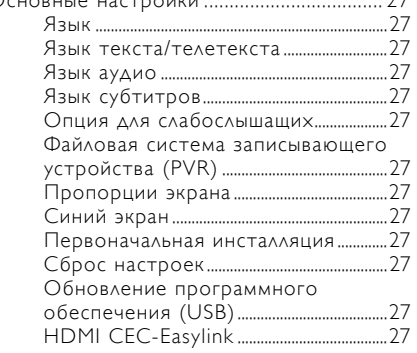

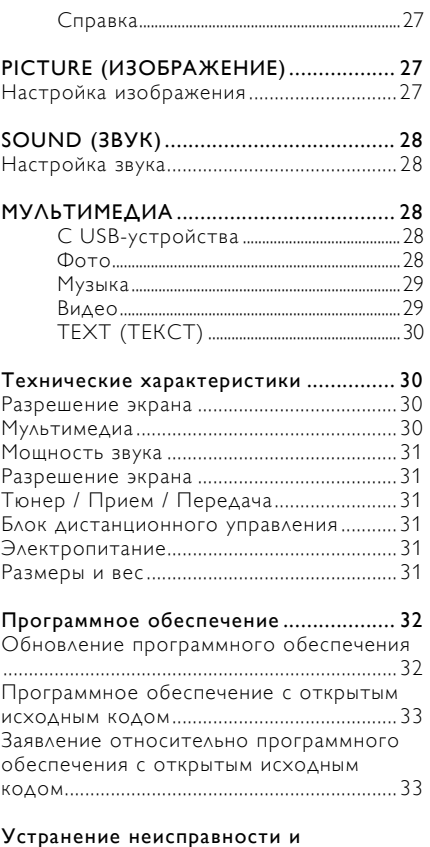

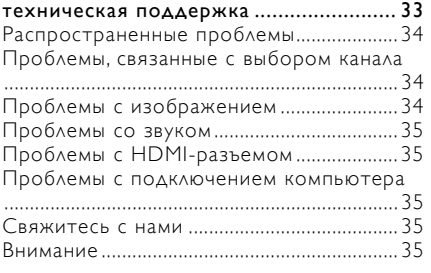

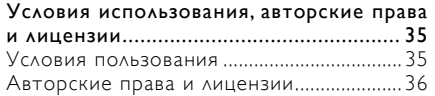

#### Безопасность и уход за

#### экраном

#### Безопасность Риск поражения электрическим током или возгорания!

• Берегите телевизор от дождя или влаги.

• Не устанавливайте емкости с водой, например, вазы, рядом с телевизором. Если жидкость попала на телевизор или внутрь корпуса, немедленно выньте шнур телевизора из электрической розетки. Обратитесь в службу работы с клиентами Philips для проверки телевизора перед использованием.

• Не размещайте телевизор, пульт дистанционного управления или батарейки вблизи открытого огня или других источников тепла, включая прямой солнечный свет.

• Для защиты от пожара постоянно держите свечи и другие источники отрытого пламени вдали от телевизора, пульта дистанционного управления и батареек.

• Не вставляйте предметы в вентиляционные решетки или другие отверстия в телевизоре.

• При поворачивании телевизора не допускайте натяжения шнура питания. Натяжение шнура питания может ослабить соединение и вызвать образование искр.

• Для отключения телевизора от сети питания необходимо отсоединить шнур питания телевизора. Отсоединяя телевизор, никогда не тяните за шнур, всегда используйте вилку. Розетка, шнур питания и вилка в любое время должны быть легко доступными.

#### Опасность короткого замыкания или пожара!

• Не подвергайте пульт дистанционного управления или батарейки воздействию дождя, воды или чрезмерному нагреву.

• Вставляя вилку, не прилагайте чрезмерное усилие. В то же время слабые контакты в розетке могут вызывать искрение или пожар.

#### Опасность получения травмы или повреждения телевизора!

• Для подъема и перемещения телевизора весом более 25 кг или 55 фунтов, необходимы два человека.

• Для настольной установки телевизора используйте только приложенную стойку. Надежно прикрепите стойку к телевизору. Установите телевизор на плоскую ровную поверхность, способную удержать общий вес телевизора и стойки.

• Для настенного крепления телевизора используйте кронштейны, рассчитанные на вес телевизора. Прикрепите кронштейн к стене, способной удержать общий вес телевизора и настенного кронштейна. Компания TP Vision Europe B.V. не несет ответственность за неправильное крепление к стене, приведшее к несчастному случаю, травме или повреждению.

• Чтобы сложить телевизор в коробку, отсоедините стойку от телевизора. Не кладите телевизор на заднюю панель с соединенной стойкой.

• Перед подключением телевизора к линии питания убедитесь в том, что напряжение в линии питания соответствует значению, указанному на задней панели телевизора. Не подключайте телевизор к розетке, если напряжение отличается.

• Некоторые детали данного продукта могут быть изготовлены из стекла. Обращайтесь с ними осторожно, чтобы исключить получения травм и повреждения.

#### Опасность получения травм детьми!

• Следуйте указанным мерам предосторожности, чтобы не допустить опрокидывание

телевизора и не нанести травму детям:

• Не устанавливайте телевизор на поверхность, покрытую тканью или другим материалом, который можно стянуть.

• Следите за тем, чтобы любые детали телевизора не свешивались над краями поверхности.

• Не устанавливайте телевизор на высокую мебель (например, книжный шкаф), не закрепив мебель и телевизор к стене или другой прочной опоре.

• Объясните детям об опасности, которая может им грозить при попытке взобраться по мебели до телевизора.

#### Опасность проглатывания батареек!

• В продукте/пульте дистанционного управления могут находиться батареи монетного типа. Всегда держите батареи в недоступном для детей месте!

#### Опасность перегрева!

• Никогда не устанавливайте телевизор в тесном пространстве. Обязательно оставляйте как минимум 4 дюйма или 10 см свободного пространства вокруг телевизора для вентиляции. Примите меры к тому, чтобы занавески или другие предметы не закрывали вентиляционные отверстия на корпусе телевизора.

#### Опасность получения травм, пожара или повреждения шнура питания!

• Не устанавливайте телевизор или какие-либо другие предметы на шнур питания.

• Перед приближением грозы отключите телевизор от линии питания и антенны. Во время грозы не прикасайтесь телевизору, шнуру питания или антенному кабелю.

#### Опасность повреждения слуха!

• Не включайте динамики на полную громкость и избегайте использования наушников в течение длительного времени.

#### Низкая температура

• Если телевизор перевозился при температуре ниже 5 °С или 41 °F, распакуйте его и, перед подключением к линии питания, дождитесь пока температура телевизора не сравняется с температурой воздуха в комнате.

#### Уход за экраном

• Избегайте длительного отображения неподвижных изображений. Неподвижные изображения – это изображения, которые остаются на экране в течение длительного времени. К ним относятся экранные меню, черные полосы, индикаторы времени и т. д. Если этого не удается избежать, уменьшите контрастность и яркость экрана.

• Перед очисткой телевизора отключите телевизор от линии питания.

• Очистите корпус и раму вокруг экрана мягкой влажной тканью. Для очистки телевизора не используйте такие материалы, как спирт, химикаты или бытовые чистящие средства.

• Опасность повреждения телевизора! Не касайтесь, не нажимайте, не трите экран и не ударяйте по нему каким-либо предметом.

• Чтобы избежать деформации и обесцвечивания поверхности, вытирайте капли воды как можно быстрее.

• Примечание: Неподвижные изображения могут нанести непоправимое повреждение экрану телевизора.

• Избегайте нахождения неподвижных изображений на ЖКэкране более двух часов, так как это может привести к появлению паразитных изображений. Чтобы

избежать этого снизьте яркость и контрастность экрана.

• Просмотр программ в формате 4: 3 в течение длительного времени может привести к появлению следов на левом и правом краях экрана, а также вдоль границ изображения. Избегайте использование этого режима в течение длительного времени.

• Отображение неподвижных изображений из видеоигр или компьютера в течение длительного периода времени может привести к остаточным изображениям и появлению паразитных изображений, вызванных ожогом экрана. Для работы телевизора в этом режиме снизьте яркость и контрастность экрана.

• Паразитные изображения, остаточные изображения и другие следы, которые появляются на экране телевизора по причинам, указанным выше, не являются гарантийным случаем.

## НАЧАЛЬНАЯ НАСТРОЙКА

#### Прочтите правила безопасности

Перед включением телевизора прочтите правила безопасности. Откройте вкладку Help (Справка) и перейдите к Safety and Screen care (Безопасность и уход за экраном).

#### Инструкции по настольной и настенной установке телевизора

#### Настольная установка телевизора

Инструкции по настольной установке телевизора находятся в Кратком руководстве пользователя, которое находится в коробке вместе с телевизором. Если вы потеряли Краткое руководство пользователя, его можно загрузить по адресу www.philips.com. Найдите Краткое руководство пользователя, используя название марки телевизора.

#### Инструкции по настенной установке

Телевизор имеет точки крепления, соответствующие стандарту VESA, для крепления к настенному кронштейну (приобретается отдельно).

Для приобретения настенного кронштейна введите код VESA, указанный ниже.

Для надежного крепления кронштейна используйте винты с размерами, указанными на чертеже.

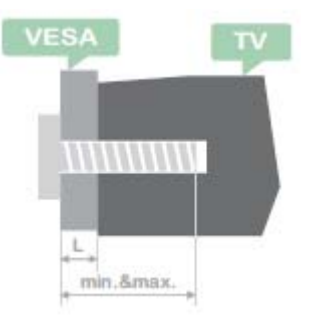

Совет: Используйте изображение только в качестве рекомендации. Обратите внимание, «L» указывает на толщину VESA. 32PHS4001 /32PHT4001: VESA MIS-F 200x100 мм, M4x25 мм. 42PFS4012 / 43PFS4001 / 43PFT4001 / 49PFS4001 / 49PFT4001: VESA MIS-F 200x300 мм. Верхняя сторона M6x43 мм. Нижняя сторона M6x28 мм. 32PHS4012: VESA MIS-F 100x100 мм, M4x23 мм.

#### 43PFS4012:

VESA MIS-F 400x200 мм. Верхняя сторона M6x45 мм. Нижняя сторона M6x23 мм.

#### 50PFS4012/12:

VESA MIS-F 200x200 мм. Верхняя сторона M6x45 мм. Нижняя сторона M6x23 мм.

#### Внимание:

Крепление телевизора к стене требует специальных навыков, и эту работу должны выполнять только опытные специалисты. Настенная установка телевизора должна отвечать требованиям безопасности в соответствии с весом телевизора. Прочтите правила безопасности перед установкой телевизора.

Компания TP Vision Europe B.V. не несет ответственность за неправильное крепление телевизора к стене, приведшее к несчастному случаю, травме или повреждению.

#### Советы по выбору места

• Расположите телевизор так, чтобы его экран не находился под прямыми лучами света.

• Расположите телевизор на расстоянии не менее 15 см от стены.

• Идеальное расстояние для просмотра телевизора в 3 раза превышает размер его экрана по диагонали. Глаза сидящего человека должны находиться на уровне центра экрана.

#### Шнур питания

• Полностью вставьте вилку в розетку.

• Убедитесь в том, что вилка в настенной розетке доступна в любое время.

• Совет: Если вы не собираетесь включать телевизор длительное время, выньте вилку из розетки.

#### Антенный кабель

• Вставьте штекер антенны в разъем ANTENNA на задней панели телевизора.

• Вы можете использовать антенный провод от общей антенной распределительной системы. Используйте коаксиальный антенный разъем IEC с сопротивлением 75 Ом. Используйте этот антенный разъем для входных сигналов DVB-T и DVB-C.

#### Спутниковая тарелка

Для моделей PHS и PFS. Вставьте штекер F-типа в разъем SAT для спутникового ресивера на задней панели телевизора.

#### Подключение устройств

#### О подключении Руководство по подключению

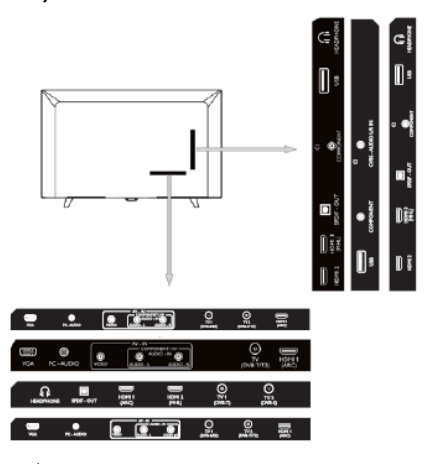

Для подключения устройств к телевизору всегда используйте самые качественные разъемы. Также для обеспечения наиболее качественной передачи изображения и звука используйте кабели высокого качества. Для получения совета по подключению нескольких устройств к телевизору обратитесь к Руководству по подключению, находящемуся на веб-сайте Philips. В этом руководстве имеется информация о порядке подключения и рекомендуемых типах кабеля. Зайдите на www.connectivityguide.philips.com.

#### Антенный разъем

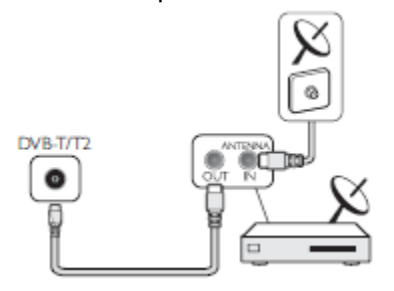

Если у вас есть телевизионная приставка (цифровой приемник) или пишущее устройство, подключите антенные кабели от антенны через телевизионную приставку или пишущее устройство до входа в телевизор. Таким образом, антенна и телевизионная приставка могут отправлять дополнительные каналы в пишущее устройство для записи.

## HDMI порты

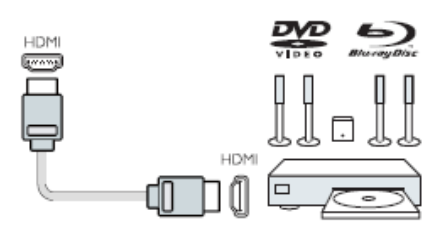

#### HDMI качество

HDMI разъем обеспечивает наилучшую качество передачи изображения и звука. Используйте HDMI кабель для телевизионного сигнала.

Для качественной передачи сигнала используйте высокоскоростной HDMI-кабель длиной не более 5 м.

#### HDMI MHL

Разъем HDMI3 на телевизоре имеет интерфейс HDMI MHL (Mobile High-Definition Link).

Примечание: 32PHS4012: Разъем HDMI 2 на телевизоре имеет интерфейс HDMI MHL (Mobile High-Definition Link).

## HDMI CEC-Easylink

Easylink: Easylink обеспечивает управление подключенного устройства с помощью пульта дистанционного управления телевизором, EasyLink использует интерфейс HDMI CEC (Consumer Electronics Control) для связи с подключенными устройствами. Устройства должны поддерживать HDMI CEC и подключены к HDMIразъему.

Настройка EasyLink: Телевизор поставляется с включенной по умолчанию функцией Easylink. Убедитесь в правильной настройке интерфейса HDMI CEC и подключенных к EasyLink устройств. EasyLink может не работать с устройствами от других производителей.

Использование HDMI CEC с устройствами от других производителей: Интерфейс HDMI CEC у других производителей может иметь другие названия. Некоторые примеры: Anynet, Aquos Link, Bravia Theatre Sync, Kuro Link, Simplink и Viera Link. Не все марки полностью совместимы с EasyLink.

Названия марок HDMI CEC являются собственностью их соответствующих владельцев.

Управление устройствами: Вы можете управлять устройствами, подключенными с помощью HDMIкабеля и выполнять настройки через интерфейс HDMI CEC телевизора. Нажмите клавишу MENU, чтобы открыть главное меню, выберите SETTING (НАСТРОЙКИ), нажмите клавишу OK для входа в меню настройки и с помощью клавиши ▲/▼ выберите HDMI CEC. Нажмите клавишу OK для входа в подменю и включите управление CEC для получения возможности выполнять настройки этих опций.

Включение/выключение Easy-Link: Войдите в меню настройки, нажмите на экране клавишу ▲/▼ и выберите HDMI CEC. Нажмите клавишу ОК для входа в подменю и включите или выключите управление CEC.

Пульт дистанционного управления Easy-Link: Если вы хотите обмениваться данными с устройствами, но не хотите управлять ими с помощью пульта дистанционного управления телевизором, вы можете отдельно отключить пульт дистанционного управления Easy-Link.

Вы можете управлять различными совместимыми с HDMI-CEC устройствами с помощью пульта дистанционного управления телевизором.

В меню настройки перейдите на пульт дистанционного управления EasyLink и выберите off (выключено).

#### DVI к HDMI

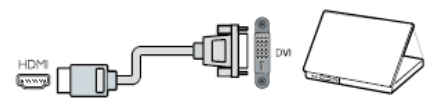

Если вы еще пользуетесь устройством, имеющим только DVIразъем, его можно подключить к любому из разъемов HDMI с помощью адаптера DVI-HDMI.

Воспользуйтесь адаптером DVI к HDMI, если у вашего устройства имеется только DVI-разъем. Используйте один HDMI-разъем и вставьте кабель Audio L/R для воспроизведения звука в разъем Audio на задней панели телевизора.

#### Защита от записи

Кабели DVI и HDMI поддерживают стандарт HDCP(High-bandwidth Digital Content Protection – защита цифрового содержимого от копирования в широкополосных сетях). HDCP является сигналом, который исключает копирование содержимого с DVD или Blu-ray диска. Также известен как DRM (Digital Rigital Management).

#### Y Pb Pr -Audio L R

CVBS Компонентное видео – это

высококачественное соединение. Рядом с разъемом CVBS имеются разъемы для аудио-кабеля (правая и левая сторона).

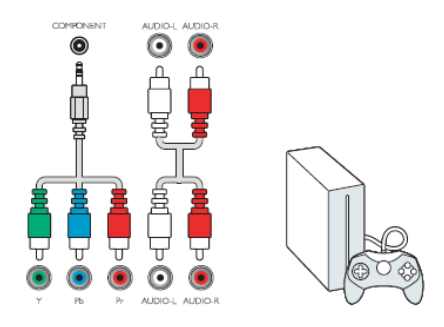

#### Y Pb Pr

Компонентное видео – это высококачественное соединение. YPbPr-разъем используется для приема телевизионных сигналов высокого разрешения (HD).

#### Mini-YPbPr

Порядок подключения кабеля mini-YPbPr. При подключении вставьте штекеры YPbPr (зеленый, синий, красный) в разъемы соответствующего цвета.

Используйте дополнительный кабель Audio L/R с разъемами ьипа «тюльпан» для воспроизведения звука (при наличии).

## CVBS-Audio L R

CVBS Компонентное видео – это высококачественное соединение. Рядом с разъемом CVBS имеются разъемы для аудио-кабеля (правая и левая сторона).

#### Audio Out- Optical (SPDIF-OUT)

Audio-Out-Optical – это разъем для качественной передачи сигнала по оптическому кабелю. Это оптическое соединение может поддерживать аудиоканалы 5.1. Если ваше устройство, обычно Домашний кинотеатр (HTS), не имеет HDMI ARC-разъема, можно использовать разъем Audio In-Optical для подключения HTS. Audio-Out-Opticalразъем передает звуковой сигнал с телевизора на HTS.

Нажмите клавишу MENU для входа в главное меню и выберите SOUND (ЗВУК), нажмите клавишу OK, чтобы открыть подменю, затем на экране нажмите клавишу ▲/▼ для выбора режима SPDIF, с помощью клавиш ◄/► отрегулируйте такие опции как PCM, Auto, Выкл.

#### Общий интерфейс-CAM CI+

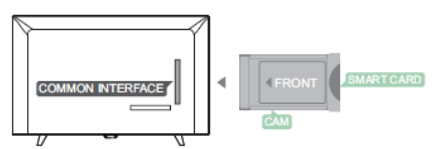

Телевизор подготовлен для использования модуля CI для условного доступа.

С помощью CI+ можно смотреть премиум HD-программы, такие как фильмы или спортивные передачи, предлагаемые телевизионными вещательными компаниями в вашем регионе. Эти программы кодируются телевизионными вещательными компаниями и декодируются с помощью предоплаченного модуля  $Cl +$ .

Обратитесь к телевизионной вещательной компании для получения дополнительной информации об условиях и положениях.

#### CAM

Вставьте CAM-модуль. Перед установкой CAM-модуля выключите телевизор.

Будьте внимательны, вставляя CAM-модуль. Неправильная установка САМ-модуля может повредить модуль и телевизор.

Для установки САМ-модуля используйте гнездо с CIинтерфейсом на панели телевизора. Разверните CAM-модуль лицевой стороной к себе и аккуратно вставьте до упора.

Оставьте его в гнезде.

Активация CAM-модуля может занять несколько минут. При извлечении CAM-модуля трансляция телевизионных передач прекратится.

Просмотр телепередач возможен, если вставлен CAM-модуль и оплачена подписка (метод подключения может отличаться). Вставленный САМ-модуль предназначен исключительно для вашего телевизора.

## STB – телевизионная абонентская приставка

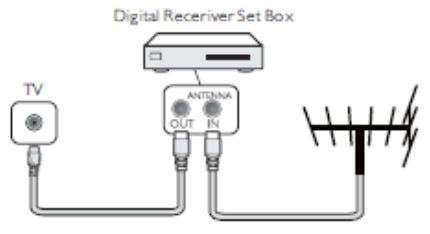

Используйте 2 антенных кабеля для подключения антенны к телевизионной абонентской приставке (цифровому приемнику) и телевизору.

После подключения антенны с помощью HDMI-кабеля соедините телевизионную абонентскую приставку с телевизором.

#### Автоматический перевод телевизора в режим ожидания

При использовании пульта дистанционного управления телевизионной абонентской приставкой. Выполните следующее, чтобы исключить автоматический перевод телевизора в режим ожидания через 5 часов без нажатия клавиш на пульте дистанционного управления телевизором.

Для настройки автоматического перевода телевизора в режим ожидания нажмите клавишу MENU, выберите TIME (Время) и нажмите клавишу ОK.

TIME > Auto Standby и переведите ползунок в положение off (Выключено).

## Спутниковый ресивер

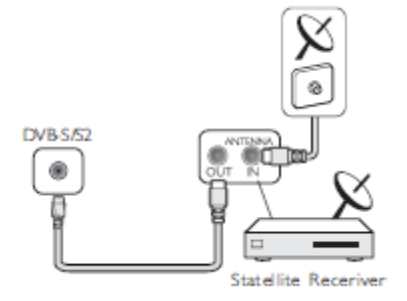

Подключите антенный кабель от спутниковой тарелки к спутниковому ресиверу.

После подключения антенны с помощью HDMI-кабеля соедините телевизионную абонентскую приставку с телевизором.

#### Автоматический перевод телевизора в режим ожидания

При использовании пульта дистанционного управления телевизионной абонентской приставкой. Выполните следующее, чтобы исключить автоматический перевод телевизора в режим ожидания через 5 часов без нажатия клавиш на пульте дистанционного управления телевизором.

Для настройки автоматического перевода телевизора в режим ожидания нажмите клавишу MENU, выберите TIME (Время) и нажмите клавишу OK.

TIME > Auto Standby и переведите ползунок в положение off (Выключено).

## Домашний кинотеатр

## Подключите HDMI ARC

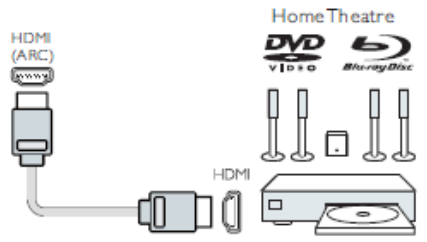

С помощью HDMI-кабеля подключите систему Домашний кинотеатр (HTS) к телевизору. Вы можете подключить систему Philips Soundbar или HTS с встроенным проигрывателем дисков.

#### HDMIARC

Разъем HDMI1 на телевизоре имеет интерфейс HDMI ARC (Audio Return Channel – Реверсивный звуковой канал). Если устройство, обычно система домашнего кинотеатра (HTS), также имеет разъем HDMI ARC, подключите его к разъему HDMI 1 на телевизоре. С помощью соединения HDMI ARC вам не нужно использовать дополнительные кабели для передачи изображения на HTS. Разъем HDMI ARC комбинирует оба сигнала.

#### Синхронизация (sync) видео и аудио сигналов

Если звук не соответствует видео на экране, можно использовать задержку по времени, имеющуюся в большинстве систем домашнего кинотеатра с помощью проигрывателя дисков для синхронизации звука и видео.

#### Подключение с помощью HDMI

С помощью HDMI-кабеля подключите систему Домашний кинотеатр (HTS) к телевизору. Вы можете подключить систему Philips Soundbar или HTS с встроенным проигрывателем дисков.

Если в системе домашнего

кинотеатра нет разъема HDMI ARC, добавьте оптический аудиокабель (Toslink), чтобы передать звук телевизионного изображения в систему домашнего кинотеатра.

#### Синхронизация (sync) видео и аудио сигналов

Если звук не соответствует видео на экране, можно использовать задержку по времени, имеющуюся в большинстве систем домашнего кинотеатра с помощью проигрывателя дисков для синхронизации звука и видео.

#### Проигрыватель Blue-ray дисков

Используйте высокоскоростной HDMI-кабель для подключения проигрывателя Blue-ray дисков к телевизору.

Если на проигрывателе Blue-ray дисков имеется EasyLink HDMI CEC, вы можете управлять проигрывателем с помощью пульт дистанционного управления телевизором.

## DVD-плеер

С помощью HDMI-кабеля подключите DVD проигрыватель к телевизору.

Если на DVD-плеере имеется EasyLink HDMI CEC, вы можете управлять проигрывателем с помощью пульт дистанционного управления телевизором.

#### Игровая консоль

HDMI: Для получения лучшего качества подключите игровую консоль к телевизору с помощью высокоскоростного кабеля HDMI.

Y Pb Pr-Audio L R: Подключите игровую консоль к компонентному видеокабелю (Y Pb Pr) и добавьте аудиокабель L/R для передачи звука на телевизор.

CVBS-Audio L R: Подключите игровую консоль к телевизору с помощью композитного кабеля

(CVBS) и аудио L/R кабеля.

#### USB-накопитель

Вы можете просматривать фотографии или воспроизводить музыку и видео с подключенного USB-накопителя.

Вставьте USB-накопитель в один из USB-разъемов на включенном телевизоре.

Телевизор обнаружит накопитель и выведет на экран окно, с помощью которого можно просмотреть содержимое USB-накопителя.

Если окно закроется, нажмите клавишу SOURCE, выберите MULTIMEDIA и нажмите клавишу ОK для входа.

## Компьютер

Вы можете подключить телевизор к компьютеру и использовать его в качестве компьютерного монитора.

#### С помощью HDMI

С помощью HDMI-кабеля

подключите компьютер к телевизору.

С помощью DVI к HDMI

Альтернативно можно использовать адаптер от DVI к HDMI для подключения ПК к разъему HDMI и аудиокабель L/R (с мини-разъемом 3,5 мм) к разъему AUDIO IN L/R на задней панели телевизора.

#### С помощью VGA

Подключите штекер PC IN (HD15- HD15) к порту VGA на задней панели телевизора. Затем подключите PC-AUDIO для воспроизведения звука.

#### Наушники

Вы можете подключить наушники к порту HEADPHONE на задней панели телевизора. С помощью клавиш +/- на пульте дистанционного управления отрегулируйте силу звука.

#### USB-интерфейс

Вставьте USB-накопитель в USBразъем на телевизоре. Нажмите клавишу SOURCE, чтобы открыть начальное меню и с помощью клавиш

▲/▼ выберите MULTIMEDIA. Нажмите OK, чтобы увидеть содержимое USB-накопителя.

#### Примечание:

1. При чтении с USB-накопителя поддерживаются такие форматы как ФОТО/МУЗЫКА/ВИДЕО/TEXT в файловой системе FAT/FAT32.

2. Если через USB-порт, подключенный к внешнему устройству, проходит ток, превышающий 500 мА, он может повредить телевизор.

3. Не извлекайте USB-устройство, находящееся в работе. Это может вызвать повреждение телевизора или USB-устройства.

### Включение

#### Включение/выключение питания, режим ожидания Включение питания

Перед включением телевизора убедитесь в стабильности напряжения. При включении телевизора загорается индикатор питания. Если на телевизоре имеется переключатель питания «<sup>0</sup> », нажмите «I» для включения питания и «O» для выключения питания.

После того, как загорится индикатор питания, нажмите клавишу « » на пульте дистанционного управления или на панели управления телевизором для включения системы телевещания.

#### Режим ожидания

Во время работы системы телевещания нажмите клавишу « $\uplus$ » для перевода телевизора в режим ожидания.

#### Питание выкл

Для полного выключения телевизора нажмите переключатель или извлеките шнур питания, при этом погаснет индикатор питания. Если вы не собираетесь включать

телевизор длительное время, выньте вилку из розетки.

### Кнопки на телевизоре TV

Если вы потеряли пульт дистанционного управления или его батареи разряжены, вы все равно сможете выполнять на телевизоре некоторые основные операции.

Внешний вид панели управления в зависимости от модели:

#### 32PHS4001/32PHT4001/42PFS4012

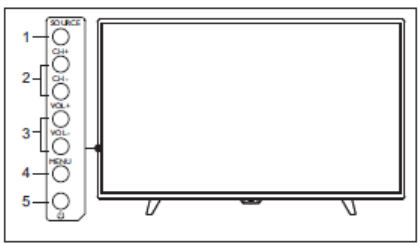

43PFS4001/43PFT4001/49PFS4001/49P FT4001

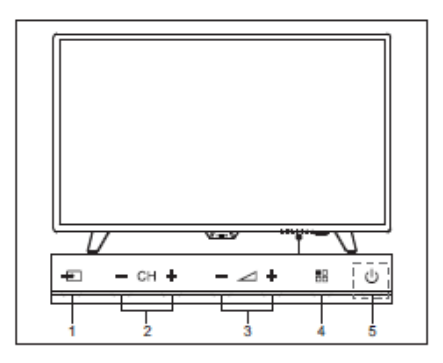

#### 1. SOURCE (ИСТОЧНИК)

(<del>••</del>):Отображает список источников сигнала.

2. СН-/СН+ (- СН +):Выполняет переключение на предыдущий или следующий канал.

 $3. VOL-/VOL+ (-2 +)$ :

снижает/увеличивает уровень звука. 4. MENU (МЕНЮ)

( 58): включает/выключает главное меню.

5. Ф: Включение/выключение телевизора; для полного отключения телевизора от сети, извлеките вилку из розетки. 32PHS4012

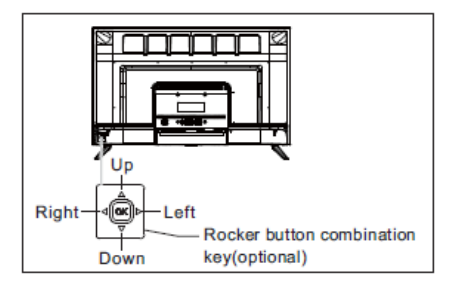

#### Джойстик (опционально):

Нажатие ОК на джойстике:

- ①. После включения телевизора при отсутствии меню управления нажмите OK для вывода меню с 4 пунктами: Меnu, Source, Power, Exit (Меню, источник, питание, выход). В меню управления нажмите **OK** для подтверждения выбора, данная функция соответствует нажатию клавиши [OK] на пульте дистанционного управления.
- ②. В любом режиме кроме USB удерживание нажатой в течение 2 секунд кнопки OK возвращает на предыдущую страницу.
- ③. В режиме USB в меню управления удерживание нажатой в течение 2 секунд кнопки OK выводит на экран меню «Input Source» (Источник сигнала).

Перемещение джойстика

#### влево/вправо:

①. В любом режиме меню кроме OSD перемещение джойстика влево/вправо

уменьшает/увеличивает громкость, данная функция соответствует нажатию клавиши [VOL+]/[VOL-] на пульте дистанционного управления.

②. В меню управления перемещение джойстика влево/вправо увеличивает/уменьшает аналоговый сигнал для выбранной позиции, данная функция соответствует нажатию клавиши

#### [◄]/[►] на пульте дистанционного управления.

Перемещение джойстика вверх/вниз:

- ①. В любом режиме меню кроме OSD перемещение джойстика вверх/вниз выполняет перемещение между каналами, данная функция соответствует нажатию клавиши [CH+]/[CH-] на пульте дистанционного управления.
- ②. В меню управления перемещение джойстика вверх/вниз выполняет перемещение между настройками, данная функция соответствует нажатию клавиши [▲]/[▼] на пульте

дистанционного управления.

#### 50PFS4012

![](_page_13_Picture_18.jpeg)

1) Кнопка Меню: Нажмите кнопку, чтобы отобразить меню настройки. В меню управления нажатие этой кнопки возвращает в предыдущее меню.

2) Режим ожидания: Включение телевизора или обратный перевод в режим ожидания.

3) Комбинированный джойстик: Нажатие OK на джойстике:

Нажмите кнопку, чтобы открыть меню для выбора источника сигнала; в режиме меню OSD нажмите кнопку, чтобы подтвердить операцию, данная функция соответствует нажатию клавиши [OK] на пульте дистанционного управления.

Перемещение джойстика вверх/вниз: Переход по списку каналов вверх/вниз; в режиме меню OSD перемещение джойстика

вверх/вниз выполняет перемещение между настройками, данная функция соответствует нажатию клавиши [▲]/[▼] на пульте дистанционного управления.

Перемещение джойстика влево/вправо; в режиме меню OSD перемещение джойстика влево/вправо уменьшает/увеличивает аналоговый сигнал для выбранной позиции, данная функция соответствует нажатию клавиши [◄]/[►] на пульте дистанционного управления.

## Блок дистанционного управления

1. Обзор клавиш (модель 4001)

![](_page_14_Picture_4.jpeg)

1. ФРежим ожидания/вкл.: -Включение телевизора или обратный перевод в режим

ожидания.

2. Клавиши воспроизведения  $\blacksquare$ ,  $\blacksquare$ ,  $\blacktriangleleft$  (i. )-, )-)-

 -Клавиши быстрого доступа в режиме USB: STOP, PAUSE, REWIND, START, FAST FORWARD (Стоп, пауза, перемотка назад, пуск, перемотка вперед).

3. <del>T</del>V GUIDE (ТЕЛЕПРОГРАММА) -Кнопка доступа к телевизионной программе.

 -Наличие телевизионной программы (EPG) зависит от оператора или вещательной компании.

4. Запись

 -Для записи телевизионной программы нажмите (Запись) на пульте дистанционного управления.

 -Чтобы запланировать запись ожидаемой программы, нажмите TV **GUIDE** и выберите телевизионную программу, которую вы хотите записать. Нажмите клавишу (Запись) на пульте дистанционного управления для записи расписания.

5. FORMAT (ФОРМАТ) -Отображает пропорции

изображения.

6.<sup>•</sup> SETUP (НАСТРОЙКА)

 -Выводит параметры настройки на экране телевизора, которые вы можете самостоятельно отрегулировать.

## **MENU** SOURCE **INFO** OPTION ≋  $\omega$ OK ゥ Ω **BACK** EXIT 僵 **CHLIS**

1. MENU (МЕНЮ) -Вкл./выкл. меню.

2. ШІ ПЕО (ИНФОРМАЦИЯ) -Отображает информацию о

программе, если она имеется.

 $3.5$  BACK (НАЗАД) -Выполняет возврат к

предыдущему каналу.

4. SOURCE (ИСТОЧНИК)

 -Открывает или закрывает меню «Источник» – перечень подключенных устройств.

#### Средняя часть

#### 5. **≡** OPTION (ОПЦИЯ)

 -Выбирает пункт настройки параметров для телевизора. 6. OK

 -В режиме меню: подтверждает введенное значение или выбранную позицию.

7.11 - Стрелка/клавиши навигации для перехода вверх, вниз, влево или вправо.

8. $\Psi$  EXIT (ВЫХОД)

 -Нажатие клавиши выполняет выход из меню.

9. **EE CH LIST (СПИСОК** 

КАНАЛОВ)

-Просмотр списка каналов.

#### Нижняя часть

![](_page_15_Picture_10.jpeg)

1. CH-/CH+

 - Выполняет переход на предыдущий/следующий канал в списке каналов. Открывает предыдущую/следующую страницу в режиме Текст/телетекст.

2. -/+ Звука

- Для регулировки уровня звука

 $3. - - -$  Цветные клавиши - Функция клавиши соответствует инструкциям на экране.

4. Цифровые клавиши (0~9)

- Выбор канала или ввод

значения.

5. SUBTITLE (СУБТИТРЫ)

- Выводит субтитры, если у

выбранного канала есть опция вывода

субтитров.

- 6.  $\mathbf{K}$  Mute
- Отключение/включение звука.
- 7. TEXT (ТЕКСТ)

- Открыть или закрыть

Текст/Телетекст

#### 2. Обзор клавиш (модель 4012)

Верхняя часть

![](_page_15_Picture_30.jpeg)

1. Режим ожидания/вкл.:

 - Включение телевизора или обратный перевод в режим ожидания.

2. Клавиши воспроизведения

#### $\blacksquare$ ,  $\blacksquare$ ,  $\blacktriangleleft$  ,  $\blacktriangleright$ ,  $\blacktriangleright$

 - Клавиши быстрого доступа в режиме USB: STOP, PAUSE, REWIND, START, FAST FORWARD (Стоп, пауза, перемотка назад, пуск, перемотка вперед).

3. TV GUIDE (ТЕЛЕПРОГРАММА) - Кнопку доступа к телевизионной программе.

 -Наличие телевизионной программы (EPG) зависит от оператора или вещательной компании.

4. Запись

 - Для записи телевизионной программы нажмите (Запись) на пульте дистанционного управления.

 - Чтобы запланировать запись ожидаемой программы, нажмите TV GUIDE и выберите телевизионную программу, которую вы хотите записать. Нажмите клавишу (Запись) на пульте дистанционного

управления для записи расписания. 5. FORMAT (ФОРМАТ)

- Отображает пропорции

изображения.

### 6.<sup>•</sup> SETUP (НАСТРОЙКА)

 - Выводит параметры настройки на экране телевизора, которые вы можете самостоятельно отрегулировать.

## Средняя часть f.  $\overline{\mathbf{w}}$ g an de  $\overline{\alpha}$ 10 *<u>COTICAL</u>* œ ≛ 5 6  $\alpha$ 7 ⋼ - 9 LBT. 1.

- Вкл./выкл. меню.
- 2. **DINFO (ИНФОРМАЦИЯ)**

 - Отображает информацию о программе, если она имеется.

 $3.$  BACK (HA3A $\triangle$ )

 - Выполняет возврат к предыдущему каналу.

4. SOURCES (ИСТОЧНИКИ)

 - Открывает или закрывает меню «Источник» – перечень подключенных устройств.

5. **≡**ОРТІОNS (ОПЦИИ)

 - Выбирает пункт настройки параметров для телевизора.

6. OK

 - В режиме меню: подтверждает введенное значение или выбранную позицию.

7.  $\mathbf{N}$  – Стрелка/клавиши навигации для перехода вверх, вниз, влево или вправо.

8.  $\blacksquare$  EXIT (ВЫХОД)

- Press this key to exit menu and DTV.
- $9. \equiv$  LIST (СПИСОК)
- Просмотр списка каналов.

 $10. - - -$  Цветные клавиши - Функция клавиши соответствует инструкциям на экране.

#### Нижняя часть

![](_page_16_Picture_21.jpeg)

1.  $EEF + / -$ 

 - Выполняет переход на предыдущий/следующий канал в списке каналов. Открывает предыдущую/следующую страницу в режиме Текст/телетекст.

 $2. \neq +/-$ 

- Для регулировки уровня звука
- 3. Цифровые клавиши (0~9)
- Выбор канала или ввод значения.
- 4. SUBTITLE (СУБТИТРЫ)

 - Выводит субтитры, если у выбранного канала есть опция вывода субтитров.

- 5.
- Отключение/включение звука.

6. TEXT (ТЕКСТ)

 - Открыть или закрыть Текст/Телетекст.

#### ИК-датчик

Телевизор может принимать команды с пульта дистанционного управления, который использует ИК (инфракрасные) волны для передачи сигнала. При использовании пульта дистанционного управления направьте его в сторону телевизора указывая на инфракрасный датчик на передней панели телевизора.

Между пультом дистанционного

управления и телевизором должна быть прямая видимость, не заблокированная мебелью, стенами или другими объектами.

#### Батарейки

1. Сдвиньте крышку батарейного отсека в направлении, указанном стрелкой.

2. Вставьте две батарейки типа AAA-LR03-1,5 В в пульт дистанционного управления так, чтобы концы + и – батареек находились в правильном положении.

3. Установите на место крышку батарейного отсека.

## Очистка

На пульт дистанционного управления нанесено покрытие, защищающее его от царапин.

Для очистки пульта дистанционного управления используйте мягкую влажную ткань. Для очистки пульта дистанционного управления не используйте такие материалы, как спирт, химикаты или бытовые чистящие средства.

## ТВ-каналы

#### Список каналов Список каналов

После сканирования каналов все каналы отобразятся в списке каналов. Каналы отобразятся вместе со своим названием, если такая информация доступна.

Все каналы сохраняются в одном списке. Вы можете отфильтровать этот список только для отображения теле или радиоканалов.

После выбора списка каналов нажмите клавишу ▲/▼ для выбора канала, затем нажмите кнопку  $OK$ , чтобы просмотреть выбранный канал. Для перехода между страницами в списке каналов используйте клавишу CH-/CH+.

#### Радиостанции

Если цифровое вещание доступно, во время сканирования сохраняются также цифровые радиостанции. Переключитесь на радиоканалы так, как вы переключились на телеканалы.

#### Открытие списка каналов

Чтобы открыть текущий список каналов..

Нажмите клавишу SOURCE для переключение в ТВ-режим (DTV или ATV – цифровое или аналоговое ТВ).

Нажмите клавишу LIST, чтобы открыть текущий список каналов.

Нажмите клавишу LIST еще раз, чтобы закрыть список каналов.

#### Сортировка каналов в списке

Вы можете выполнить сортировку каналов из списка. Вы можете отфильтровать этот список только для отображения теле или радиоканалов.

Чтобы задать фильтр для списка каналов:

1. Во время просмотра ТВ-канала.

2. Нажмите клавишу ◄/► для выбора списка.

3. Можно указать ALL, DTV или ATV, HD, Radio (ВСЕ, цифровые или аналоговые ТВ-каналы, радио) и т.д..

#### Просмотр ТВ-каналов Выбор канала

Для просмотра ТВ-каналов нажмите клавишу SOURCE для открытия меню источников сигнала и выберите Satellite (Спутник), DTV (Цифровое ТВ) или ATV (Аналоговое ТВ) и нажмите клавишу ОK.

#### Переключение между каналами

Для переключения между каналами нажмите клавишу CH-/CH+.

Если вы знаете номер канала, во время просмотра текущего канала введите номер, и телевизор автоматически переключится на набранный канал.

#### Предыдущий канал

Чтобы переключиться на предыдущий просматриваемый канал нажмите клавишу BACK.

#### **Радиоканал**

Если цифровое вещание доступно, во время сканирования сохраняются также цифровые радиостанции. Переключитесь на радиоканалы так, как вы переключились на телеканалы.

#### Перемещение каналов

1. Во время просмотра ТВ-канала нажмите клавишу MENU, выберите CHANNEL (КАНАЛ) и нажмите клавишу ОK.

2. В меню каналов выберите Channel Edit (Редактировать канал) и нажмите клавишу ОК для открытия списка каналов.

3. В списке каналов с помощью клавиш ▲/▼ выберите канал, нажмите клавишу - на пульте дистанционного управления для перемещения канала и нажмите клавишу ▲/▼ для выполнения.

4. Нажмите клавишу ОK, чтобы подтвердить.

#### Блокировка канала Блокировка и разблокировка канала

Чтобы дети не смогли смотреть канал или программу, предназначенные для взрослых, можно заблокировать каналы или программу.

Вы можете заблокировать канал, чтобы дети не смогли его смотреть. Для просмотра блокированного канала необходимо ввести код блокировки. Блокировка программ на подключенных устройствах невозможна.

#### Порядок блокровки канала

1. Во время просмотра ТВ-канала нажмите клавишу MENU, выберите LOCK и нажмите клавишу ОK.

2. Введите код для входа в систему блокировки, выберите Channel lock (Блокировка канала) и нажмите клавишу ОK для открытия списка каналов.

3. С помощью клавиш ▲/▼ выберите нужный канал и нажмите клавишу - на пульте

дистанционного управления для блокировки канала, нажмите клавишу снова, чтобы снять блокировку канала.

#### Родительский контроль

Чтобы дети не смогли смотреть программу, не подходящую для их возраста, вы можете использовать Parental Guidance (Родительский контроль).

Некоторые вещательные компании цифрового телевидения для своих программ указывают возрастной рейтинг. Если возрастной рейтинг программы равен или превышает возраст, установленный вами в качестве возрастного рейтинга для вашего ребенка, программа будет заблокирована.

Порядок установки возрастного рейтинга..

1. Во время просмотра ТВ-канала нажмите клавишу MENU, выберите LOCK и нажмите клавишу ОK.

2. Введите код для входа в систему блокировки, выберите Parental Guidance (Родительский контроль) и нажмите клавишу ОK для открытия спискам каналов.

3. Нажмите клавишу ◄/► для выбора возрастного рейтинга.

Для разблокировки программы телевизор запросит код. Некоторые вещательные компании/операторы блокируют ТВ-программы только с более высоким возрастным рейтингом.

#### Избранные каналы Об избранных каналах

Вы можете создать список избранных каналов, в котором будут находиться только те каналы, которые вы хотите смотреть. При выборе избранных каналов, при переключении каналов в списке вы увидите только свои избранные каналы.

#### Создание списка избранных каналов

1. Во время просмотра ТВ-канала нажмите клавишу MENU, выберите

CHANNEL (КАНАЛ) и нажмите клавишу ОK.

2. В меню каналов выберите Channel Edit (Редактировать канал) и нажмите клавишу ОК для открытия списка каналов.

3. В списке каналов с помощью клавиш ▲/▼ выберите канал, нажмите и удерживайте клавишу на пульте дистанционного управления для сохранения канала в избранном списке, снова нажмите и удерживайте клавишу **- для** удаления канала из списка.

4. Нажмите клавишу **BACK** для возврата к текущему каналу, нажмите и удерживайте клавишу - для вывода списка избранных каналов.

#### Переименование канала

1. При открытии аналогового ТВканала нажмите клавишу MENU, выберите CHANNEL (КАНАЛ) и нажмите клавишу ОK.

2. В меню каналов выберите Channel Edit (Редактировать канал) и нажмите клавишу **ОК** для открытия списка каналов.

3. С помощью клавиши ▲/▼ выберите канал и нажмите клавишу на пульте дистанционного управления, чтобы изменить название канала.

4. Нажмите клавишу ОK, чтобы сохранить новое название канала.

#### Открытие меню каналов

Нажмите клавишу MENU на пульте дистанционного управления, затем нажмите клавишу ◄/► для выбора CHANNEL (КАНАЛ) на экране и нажмите клавишу ОK для входа в меню канала.

### Канал

Сканирование каналов – антенна, кабель Обновление каналов

#### Сканирование программ

Перед просмотром телевизионных

программ их необходимо отсканировать. (Примечание: перед сканированием проверьте правильность подключения антенны).

#### Автоматическая настройка

Нажмите клавишу MENU, чтобы открыть главное меню, выберите CHANNEL (КАНАЛ), нажмите клавишу ОK для входа в меню каналов, выберите Auto Tuning (Автоматическая настройка) и нажмите клавишу ► чтобы открыть меню настройки. Нажмите клавишу

▲/▼ для настройки опций и затем нажмите клавишу ОK для запуска сканирования.

#### Ручная настройка ATV

Выберите CHANNEL (КАНАЛ), нажмите клавишу ОK для входа в меню каналов, выберите ATV Manual Tuning (Ручная настройка аналоговых каналов) и нажмите клавишу ► для входа в подменю. Вы можете нажать клавишу ▲/▼ для выбора позиции для настройки и затем нажать клавишу ◄/► для настройки опции, либо начать ручной поиск каналов.

#### Ручная настройка DTV

Выберите CHANNEL (КАНАЛ), нажмите клавишу ОK для входа в меню каналов, выберите DTV Manual Tuning (Ручная настройка цифровых каналов) и нажмите клавишу ◄/► для выбора канала, нажмите клавишу  $\mathsf{OK}\nolimits$  для начала поиска.

# Сканирование каналов – спутник

## Поиск спутниковых каналов

Нажмите клавишу SOURCE на пульте дистанционного управления, чтобы открыть меню. С помощью клавиши ▲/▼ найдите Satellite (Спутник) и нажмите клавишу ОK для входа в меню спутниковых каналов.

#### Настройка спутникового канала

Перед просмотром спутникового канала необходимо его настроить. В телевизоре имеется встроенный

спутниковый ресивер DVB-S/S2. Подключите антенный кабель со спутниковой тарелки непосредственно к телевизору. Для подключения спутниковой тарелки используйте коаксиальный кабель. Перед началом установки убедитесь в том, что ваша спутниковая тарелка имеет точное направление.

Порядок настройки спутникового канала...

1. Нажмите клавишу SOURCE, выберите Satellite (Спутник) и нажмите клавишу ОК для получения спутникового сигнала.

2. Нажмите клавишу MENU, выберите Channel (Канал) и нажмите клавишу ОK для открытия меню канала.

3. Выберите Auto tuning (Автоматическая настройка) и нажмите клавишу **ОК** для входа в меню настройки. Вы можете нажать клавишу ▲/▼, чтобы выбрать страну, спутник, режим сканирования, тип канала, службу и нажать клавишу ◄/► для настройки опций, затем нажмите клавишу ОK для запуска сканирования.

4. Телевизор начнет искать спутники, доступные на одной линии с направлением спутниковой антенны. Это может занять

несколько минут. После завершения поиска канал будет сохранен в списке каналов, и вы можете нажать клавишу CH LIST на пульте дистанционного управления для вывода полученной информации.

Совет: нажмите клавишу MENU для выхода из меню настройки.

#### Редактирование канала

Выберите CHANNEL (КАНАЛ), нажмите клавишу **ОК** для входа в меню канала, выберите Channel Edit (Редактирование канала), нажмите клавишу ОK для открытия списка каналов и нажмите клавишу ▲/▼ для выбора позиции для редактирования. Вы можете выбрать цветные клавиши, чтобы редактировать программы,

используя подсказки на экране.

Delete (Удалить): Нажмите клавишу - на пульте дистанционного управления, чтобы удалить выбранный канал.

Move (Переместить): Нажмите клавишу - на пульте дистанционного управления, чтобы выделить канал, нажмите клавишу

▲/▼ для перемещения, а затем нажмите клавишу • , чтобы подтвердить положение.

Skip (Пропустить): Нажмите клавишу • на пульте дистанционного управления, чтобы пропустить канал, нажмите клавишу повторно, чтобы отменить решение.

Favourite (Избранное): Нажмите и удерживайте клавишу - на пульте дистанционного управления, чтобы сохранить канал в избранном, нажмите клавишу - повторно, чтобы отменить решение.

#### Список задач

Выберите CHANNEL (КАНАЛ), нажмите клавишу ОK для входа в меню канала, выберите Schedule List (Расписание), нажмите клавишу ОK для просмотра расписания или списка выполненных записей (доступно только в режиме цифрового ТВ).

#### Информация о сигнале

Выберите CHANNEL (КАНАЛ), нажмите клавишу ОK для входа в меню канала, выберите Signal information (Информация о сигнале), нажмите клавишу ОK для просмотра информации о сигнале (доступно только в режиме цифрового ТВ).

#### Информация о подписке

Выберите CHANNEL (КАНАЛ), нажмите клавишу ОK для входа в меню канала, выберите CI information (Информация о подписке), нажмите клавишу ОK для просмотра информации о подписке

(необходимо наличие CI CAM модуля).

#### Обновление программного обеспечения (OAD)

Выберите Off (Выкл.) или On (Вкл.)

## Настройка спутниковой тарелки

#### Ручная установка

С помощью клавиши ▲/▼ найдите Dish Setup (Настройка спутниковой антенны) и нажмите клавишу ОК для входа в меню ручной установки спутникового канала.

#### Добавление спутника

В меню Dish Setup (Настройка спутниковой антенны) нажмите клавишу ◄/► для выделения левого, среднего или правого столбца. При выделении спутника нажмите клавишу EXIT для выхода в предыдущее меню.

1. Нажмите клавишу - на пульте дистанционного управления для входа в меню Добавить.

Satellite Name (Название спутника): С помощью клавиши навигации ► перейдите на страницу переименования. С помощью клавиш навигации введите новое название.

Longitude Direction (Направление долготы): Нажмите клавишу ◄/► для выбора необходимого значения.

Longitude Angle (Угол долготы): Используя клавиши навигации ◄/► переместите курсор и введите необходимо значение с помощью цифровых клавиш на пульте дистанционного управления.

Band (Полоса): Нажмите клавишу ◄/► для выбора необходимого значения.

2. Нажмите клавишу - на пульте дистанционного управления для входа в меню Изменить. Работа в меню Изменить выполняется

аналогично меню Добавить.

3. Нажмите клавишу • на пульте дистанционного управления для входа в меню Сканировать. Нажмите клавишу навигации ▲/▼ для выбора необходимой позиции. Нажмите клавишу навигации ◄/► для выбора настроек поиска канала: Scan Mode (Режим сканирования), Channel Type (Тип канала) и Service Type (тип обслуживания).

4. Нажмите клавишу • на пульте дистанционного управления, чтобы удалить выбранный спутник.

#### Настройка ретранслятора

Нажмите клавишу TV GUIDE на пульте дистанционного управления, чтобы переключить спутник и ретранслятор.

1. Нажмите клавишу - на пульте дистанционного управления для входа в меню Добавить.

Frequency (Частота): Используя клавиши навигации ◄/► переместите курсор и введите необходимо значение с помощью цифровых клавиш на пульте дистанционного управления.

Symbol (ks/s) (Символ (кс/с)): Используя клавиши навигации ◄/► переместите курсор и введите необходимо значение с помощью цифровых клавиш на пульте дистанционного управления.

Polarity (Полярность): Нажмите клавишу ◄/► для выбора необходимого значения.

2. Нажмите клавишу • на пульте дистанционного управления для входа в меню Поиск канала. Нажмите клавишу навигации ▲/▼ для выбора необходимой позиции. Нажмите клавишу навигации ◄/► для выбора настроек поиска канала: Scan Mode (Режим сканирования), Channel Type (Тип канала) и Service Type (тип

обслуживания).

#### Настройка Ku\_HOTBIRD

При выборе Ku\_HOTBIRD нажмите клавишу навигации ▲/▼ и перейдите на следующую позицию.

#### Тип LNB (Low Noise Block - Малошумящий усилитель)

Нажмите клавишу ◄/► для перехода в подменю. Нажмите клавишу навигации ▲/▼ для выбора необходимого значения.

#### Питание LNB

Нажмите клавишу ◄/► для выбора необходимого значения.

#### 22 кГц

Нажмите клавишу ◄/► для выбора необходимого значения.

#### Пакет тональных сигналов Нажмите клавишу ◄/► для выбора необходимого значения.

DisEqc1.0 (Digital Satellite Equipment Control)

Нажмите клавишу ◄/► для выбора необходимого значения.

DisEqc1.1

Нажмите клавишу ◄/► для выбора необходимого значения.

#### Мотор

Нажмите клавишу ◄/► для выбора необходимого значения.

## Справочник по ТВ-

программам

#### Что вам необходимо

С помощью программы телепередач вы может просмотреть список текущих и будущих телевизионных программ на выбранных каналах. В зависимости от источника получения информация (данных) могут отображаться расписание для аналоговых и цифровых каналов, либо только для

цифровых. Программа передач имеется не для всех каналов.

Телевизор получает информацию с программой передач для каналов, настроенных для телевизора (то есть, для каналов, доступных для обычного телевизора). Телевизор не может собирать информацию с программой передач для каналов, просматриваемых с помощью цифрового ресивера.

#### Использование программы телевизионных передач Откройте программу передач

Нажмите клавишу = (TV GUIDE) для получения доступа к программе передач (доступно только в режиме цифрового телевидения). Для редактирования программы можно использовать цветные клавиши и руководствоваться подсказками на экране. Цветные клавиши имеют следующие функции:

#### Запись

Нажмите клавишу - на пульте дистанционного управления для записи желаемых программ.

#### Remind (Напоминание)

Нажмите клавишу - на пульте дистанционного управления чтобы напомнить о начале выбранной программы.

#### Prev Day (Предыдущий день)

Нажмите клавишу - на пульте дистанционного управления для просмотра телепрограммы на вчерашний день.

#### Next Day (Следующий день)

Нажмите клавишу • на пульте дистанционного управления для просмотра телепрограммы на завтрашний день.

#### Запись и сдвиг по времени

#### Запись Что вам необходимо

Вы можете записать программу, показываемую по цифровому телевидению, и просмотреть ее в другое удобное время.

Для записи телевизионной программы необходимо....

1. Подключенный USB-накопитель, форматированный с помощью данного телевизора.

2. Цифровые телевизионные каналы, установленные на телевизоре.

3. Возможность получения телепрограммы для канала с выводом на экран.

4. Наличие в телевизоре выполненных настроек времени. При ручном сбросе настроек времени функция записи может не включиться.

Также невозможно будет выполнить запись при включении функции сдвига по времени.

Для соблюдения законодательства об авторском праве некоторые поставщики DVB могут использовать различные ограничения с помощью технологии DRM (Digital Right Management). При записи защищенных каналов могут быть ограничены возможности записи, соответствие записи или количество просмотров.

Запись может быть полностью запрещена и в случае попытки записи защищенного контекста или воспроизведения завершенной записи может появиться сообщение об ошибке.

#### Запись программы

В режиме DTV нажмите клавишу •

(Запись) для начала записи программы. Для начала записи необходим подключенный USBнакопитель, форматированный с помощью данного телевизора.

Для записи воспроизводимой программы нажмите клавишу (Запись) на пульте дистанционного управления, запись начнется немедленно. Во время записи вы можете нажать клавишу • для остановки записи.

#### Запись по расписанию

Вы можете просматривать и управлять записями в списке записей. Рядом со списком имеется другой список с напоминаниями и расписание записей.

#### Открытие или удаление списка записей

Выберите CHANNEL (КАНАЛ), нажмите клавишу OK для входа в меню канала, выберите Schedule List (Расписание), нажмите клавишу OK для просмотра расписания или списка выполненных записей, нажмите клавишу ◄/► для выбора расписания или списка выполненных записей. С помощью клавиши ▲/▼ на пульте дистанционного управления выберите запись и нажмите клавишу OK для воспроизведения либо клавишу для удаления сохраненного файла. Нажмите клавишу EXIT для выхода из расписания.

#### Сдвиг по времени Что вам необходимо

Вы можете использовать функцию сдвига по времени для просмотра передач в более позднее время.

Для использования функции сдвига по времени вам необходимо...

1. Подключенный USB-накопитель, форматированный с помощью

данного телевизора.

2. Цифровые телевизионные каналы, установленные на телевизоре.

3. Возможность получения телепрограммы для канала с выводом на экран.

Подключенный USB-накопитель, форматированный с помощью данного телевизора, в режиме постоянного времени записывает

воспроизводимые программы. При переключении на другой канал запись, выполненная с предыдущего канала, удаляется. Запись также удаляется при переводе телевизора в режим ожидания.

Во время записи невозможно воспользоваться функцией сдвига по времени.

#### Использование сдвига по времени для программы

В режиме DTV нажмите клавишу **и** на пульте дистанционного управления, откроется меню функции сдвига по времени, воспроизведение программы остановится. Нажмите клавишу ■ на пульте дистанционного управления для остановки и отключения функции сдвига по времени. Если вы выходите из программы на короткое время, функция сдвига во времени останавливается и начинается процесс кэширования воспроизводимой программы на Uдиск. При возобновлении воспроизведения, программа продолжится с места остановки.

#### Повторное воспроизведение

Поскольку телевизор сохраняет демонстрируемые программы, вы можете повторно воспроизвести трансляцию предыдущих нескольких секунд.

При кратковременной задержке воспроизведения нажмите клавишу ► (Воспроизведение) для перехода

в обычный режим воспроизведения.

#### Источники

#### Переключение между источниками сигнала

В меню Источник отображаются устройства, подключенные к телевизору. В меню Источник можно переключиться на другое устройство.

#### Меню Источник

Чтобы открыть меню Источник, нажмите клавишу SOURCE на пульте дистанционного управления. Нажмите клавишу ▲/▼ для перехода к подключенному устройству и нажмите клавишу ОK для выбора устройства.

#### В режиме ожидания

Если телевизор находится в режиме ожидания, вы можете переключиться на другое подключенное устройство с помощью пульта дистанционного управления телевизором.

#### Воспроизведение

Чтобы вывести проигрыватель дисков и телевизор из режима ожидания и начать воспроизведения диска или программы, нажмите клавишу ► (Воспроизведение) на пульте дистанционного управления.

Устройство должно быть подключено с помощью HDMIкабеля, и телевизор и устройство должны иметь включенным режим HDMI CEC.

## EasyLink

Функция EasyLink позволяет управлять другим подключенным устройством с помощью пульта

дистанционного управления телевизором. EasyLink использует HDMI CEC для обмена данными с подключенными устройствами. Устройства должны поддерживать HDMI CEC и подключены к HDMIразъему.

## Time (Время)

#### Настройки времени Таймер автоматического отключения

Телевизор имеет таймер автоматического отключения, позволяющий выключать телевизор автоматически через определенное предустановленное время.

#### Использование таймера автоматического отключения...

1. Нажмите клавишу MENU на пульте дистанционного управления, затеем нажмите клавишу ◄/► и выберите TIME (Время) на экране, нажмите клавишу **ОК** для входа в меню TIME.

2. С помощью клавиши ▲/▼ выберите Sleep Timer (Таймер автоматического отключения) и нажмите ◄/► для выбора времени перехода в режим ожидания: Выкл., 15 минут, 30 минут, 45 минут, 60 минут, 90 минут, 120 минут, 240 минут.

#### Чтобы выключить таймер автоматического отключения:

выберите Off (Выкл.) на экране и закройте таймер автоматического отключения.

#### Часовая зона

С помощью клавиши ▲/▼ выберите Time Zone (Часовую зону) и нажмите ◄/► для выбора часовой зоны другой страны.

## Автоматический перевод телевизора в режим ожидания

С помощью клавиши ▲/▼ выберите Auto Standby (Автоматический переход в режим ожидания) и нажмите ◄/► для выбора времени: Выкл., 3 часа, 4 часа, 5 часов.

#### Тайм-аут меню

С помощью клавиши ▲/▼ выберите OSD Timer (Тайм-аут меню) и нажмите ◄/► для выбора времени (5 секунд, 15 секунд, 30 секунд).

#### Летнее время

С помощью клавиши ▲/▼ выберите Summer Time (Летнее время) и нажмите ◄/► для настройки режима перехода на летнее время: Вкл., Выкл., Авто.

## LOCK (БЛОКИРОВКА)

#### Блокировка системы

Выберите режим блокировки. Опция блокировки программ действует только при ее включении (Пароль по умолчанию: 0000).

#### Установить пароль

Установите новый пароль.

#### Блокировка канала

Нажмите клавишу - для блокировки программы в списке каналов. Для просмотра заблокированной программы вам необходимо ввести правильный пароль.

## Родительский контроль

Отрегулируйте уровень блокировки программы, эта функция помогает родителям блокировать канал, неподходящий по возрасту для их ребенка.

## Key Lock (Клавиша блокировки)

С помощью клавиши Key Lock включите или выключите блокировку.

## SETTING (НАСТРОЙКА)

#### Основные настройки Язык

Выберите язык для отображения системной информации телевизора.

#### Язык текста/телетекста

Выберите язык для функции Текст/Телетекст.

#### Язык аудио

Выберите язык для аудио, если такая программа доступна.

#### Язык субтитров

Выберите язык для субтитров, если такая программа доступна.

#### Опция для слабослышащих

Включите/выключите опцию для слабослышащих (Hearing impaired).

#### Файловая система

записывающего устройства (PVR)

Настройте USB-устройство для записи программ.

#### Пропорции экрана

Выберите пропорции экрана: Zoom1, Zoom2, Auto, 4:3, 16:9.

#### Синий экран

Включение опции синего экрана выводит синий экран при отсутствии входного сигнала.

#### Первоначальная инсталляция

При первом включении телевизора выберите язык, страну, среду, автонастройки.

## Сброс настроек

Сброс телевизора приведет к возврату всех параметров к заводским настройкам по умолчанию.

#### Обновление программного обеспечения (USB)

Обновление программного обеспечения с помощью интерфейса USB.

## HDMI CEC-Easylink

Настройка опций HDMI CEC.

#### Справка

Откройте Руководство по эксплуатации.

## PICTURE (ИЗОБРАЖЕНИЕ)

#### Настройка изображения

Нажмите клавишу MENU для входа в главное меню, выберите значок Изображение и нажмите клавишу ОK.

#### Picture Mode (Режим

отображения): нажмите клавишу ◄/► для выбора режима отображения: Personal, Vivid, Standard, Mild (Индивидуальный, яркий, стандартный, мягкий).

Contrast (Контрастность): с помощью клавиши ◄/► настройте контрастность изображения (0〜 100).

Brightness (Яркость): с помощью клавиши ◄/► настройте яркость изображения (0〜100).

Colour (Цвет): с помощью клавиши ◄/► настройте насыщенность изображения (0〜 100).

Tint (Оттенок): нажмите клавишу ◄/► для настройки оттенка изображения (доступно только для NTSC систем).

Sharpness (Четкость): с помощью клавиши ◄/► настройте четкость изображения (0〜100).

Colour Temp (Цветовая температура): с помощью клавиши ◄/► выберите цветовую температуру изображения: Cool, Normal, Warm (Холодная, стандартная, теплая).

#### Noise Reduction

(Шумопоглощение): с помощью клавиши ◄/► выберите уровень шумопоглощения для изображения: Off, Low, Middle, High, Default (Выкл, гизкое, среднее, высокое, по умолчанию).

HDMI Mode (Режим HDMI): нажмите клавишу ◄/► для выбора HDMI режима для изображения.

## SOUND (ЗВУК)

#### Настройка звука

Нажмите клавишу MENU для входа в главное меню, выберите значок Звук и нажмите клавишу ОК.

Sound Style (Звуковая тема): нажмите клавишу ◄/► для выбора звуковой темы: Standard, Music, Movie, Sports, Personal (Стандарт, Музыка, Кино, Спорт, Индивидуальные).

Treble (Тембр): с помощью клавиши ◄/► настройте тембр звука  $(0~100)$ .

Bass (Бас): с помощью клавиши ◄/► настройте уровень низких частот для звука (0~100).

Balance (Баланс): с помощью клавиши ◄/► настройте распределение звука (-50~50). Auto Volume Level

(Автоматический уровень звука): нажмите клавишу ◄/► для включения/выключения функции автоматической регулировки уровня звука.

SPDIF Mode (Режим SPDIF): нажмите клавишу ◄/► для выбора SPDIF-режима для звука: PCM, Auto, Off (РСМ, авто, выкл.).

AD Switch (переключение между аналоговым и цифровым сигналом): нажмите клавишу ◄/► для включения/выключения функции автоматического преобразования звука.

## МУЛЬТИМЕДИА

## С USB-устройства

Вставьте USB-устройство, нажмите клавишу SOURCE или MENU для отображения меню, выберите MULTIMEDIA и нажмите **OK** для открытия мультимедийного проигрывателя.

Примечание: Для выхода из режима MULTIMEDIA выберите другой источник.

#### Фото

В мультимедийном меню нажмите клавишу ◄/► для выбора Photo (Фото) и нажмите клавишу OK для открытия. С помощью клавиш ◄/►/▲/▼ выберите изображение в папке и нажмите клавишу START(►) на пульте дистанционного управления для воспроизведения изображения.

#### Опции меню просмотра изображения:

![](_page_27_Picture_23.jpeg)

1. Воспроизведение/пауза: Воспроизведение/пауза в режиме слайдов.

2. Предыдущий: Открывает предыдущее изображение.

3. Следующий: Открывает следующее изображение.

4. Остановить: Останавливает отображение и открывает предыдущее меню.

5. Повторить: Режим повтора изображения: repeat1, repeat all, repeat none (повтор текущий, повтор всех, не повторять).

6. Музыка: Воспроизводить фоновую музыку.

7. Список воспроизведения: Показывать список воспроизведения.

8. Информация: Показывать информацию об изображении.

9. Повернуть: Повернуть изображение по часовой стрелке.

10. Повернуть: Повернуть изображение против часовой стрелки.

11. Увеличить: Увеличить изображение.

12. Уменьшить: Уменьшить изображение.

13. Сместить: Если размеры изображения превышают размеры экрана, можно использовать эту функцию для перемещения изображения.

## Музыка

В мультимедийном меню нажмите клавишу ◄/► для выбора Music (Музыка) и нажмите клавишу ОK для открытия. Выберите файл в папке и нажмите клавишу START(▶) на пульте дистанционного управления для начала воспроизведения.

Опции меню музыкального проигрывателя:

![](_page_28_Figure_16.jpeg)

1. Воспроизведение/пауза: Воспроизведение/кратковременная остановка воспроизведения.

2. FB: Нажмите эту клавишу для быстрого перемещения к началу файла, нажмите клавишу START(►) для воспроизведения.

3. FF: Нажмите эту клавишу для быстрого перемещения к концу файла, нажмите клавишу START(►) для воспроизведения.

4. Предыдущий: Воспроизводит предыдущий файл.

5. Следующий: Воспроизводит следующий файл.

6. Остановить: Останавливает воспроизведение и открывает предыдущее меню.

7. Повторить: Режим повтора:музыки repeat1, repeat all, repeat none (повторить текущий, повторить все, не повторять).

8. Список воспроизведения: Открывает список музыкальных файлов.

9. Информация: Отображает информацию о музыкальном файле.

10. Выбор времени: Укажите время для воспроизведения музыки.

#### Видео

В мультимедийном меню нажмите клавишу ◄/► для выбора Movie (Видео) и нажмите клавишу **ОК** для открытия. Выберите файл в папке и нажмите клавишу START(►) на пульте дистанционного управления для начала воспроизведения.

Опции меню видеопроигрывателя:

![](_page_29_Picture_0.jpeg)

1. Воспроизведение/пауза: Воспроизведение/кратковременная остановка воспроизведения видео.

2. FB: Нажмите эту клавишу для быстрого перемещения к началу файла, нажмите клавишу START(►) для воспроизведения.

3. FF: Нажмите эту клавишу для быстрого перемещения к концу файла, нажмите клавишу START(►) для воспроизведения.

4. Предыдущий: Воспроизводит предыдущий файл.

5. Следующий: Воспроизводит следующий файл.

6. Остановить: Останавливает воспроизведение и открывает предыдущее меню.

7. Повторить: Режим повтора видео: repeat1, repeat all, repeat none (повторить текущий, повторить все, не повторять).

8. Установка A-B: При включении функции фильм будет повторяться в указанном диапазоне времени (A – B).

9. Список воспроизведения: Открывает список видео-файлов.

10. Информация: Отображает информацию о видео-файле.

11. Выбор времени: Укажите время для воспроизведения видео.

12. Увеличить: Увеличить изображение.

13. Уменьшить: Уменьшить изображение.

14. Пропорции экрана: Выберите пропорции экрана: zoom1, zoom2, auto, 4:3, 16:9.

15. Сместить: Если размеры изображения превышают размеры экрана, можно использовать эту функцию для перемещения изображения.

## TEXT (ТЕКСТ)

Опции меню для просмотра текста аналогичны опциям меню для просмотра изображения. См. опции меню Фото.

В мультимедийном меню нажмите клавишу ◄/► для выбора TEXT (Текст) и нажмите клавишу ОK для открытия. Выберите текстовой файл в папке и нажмите клавишу

**START(►)** на пульте дистанционного управления для начала воспроизведения.

1. Нажмите клавишу 4/44 для перехода на предыдущую страницу.

2. Нажмите клавишу ►/► для перехода на следующую страницу.

#### Технические характеристики

## Разрешение экрана Компьютерные форматы: Частота

![](_page_29_Picture_634.jpeg)

## Видео-форматы: Частота

обновления экрана: 480i -60 Гц 480p -60 Гц 576i -50 Гц 576p -50 Гц 720p -50 Гц, 60 Гц 1080i -50 Гц, 60 Гц 1080p -50 Гц, 60 Гц

## Мультимедиа

Поддерживаемое запоминающее устройство: USB (поддерживаются

только FAT или FAT 32 USBнакопители) Поддерживаемые форматы мультимедийных файлов: Изображение: JPEG Аудио: Mp3 Видео: MPEG 2 / MPEG4, H.264,HEVC

#### Мощность звука

8 Втx2

#### Разрешение экрана

32PHS4001 / 32PHT4001 / 32PHS4012 : 1366x768 42PFS4012 / 43PFS4001 / 43PFT4001 / 43PFS4012 / 49PFS4001 / 49PFT4001 / 50PFS4012 : 1920x1080

## Тюнер / Прием / Передача

Антенный вход: Коаксиальный 75 Ом (IEC75) Поддерживаемые системы: ATV (Аналоговое ТВ): PAL, SECAM, NTSC DTV (Цифровое ТВ): DVB-T/C/T2

#### Блок дистанционного управления

Батарейки: 2 x AAA

## Электропитание

Основной источник питания: 100- 240 В~, 50/60 Гц Энергопотребление в режиме ожидания: ≤0,5 Вт Температура окружающей среды: 5-40℃ Потребляемая мощность: 32PHS4001 /32PHT4001: 55 Вт 32PHS4012 : 65 Вт 42PFS4012 / 43PFS4001 / 43PFT4001 / 43PFS4012 :75W 49PFS4001 / 49PFT4001:110W 50PFS4012: 108 Вт

#### Размеры и вес 32PHS4001 / 32PHT4001

Без базы Габариты (ШxВxГ): 732x430x76(мм) Вес: 4,4 кг С базой Габариты (ШxВxГ): 732x474x193(мм) Вес: 4,5 кг 32PHS4012 Без базы Габариты (ШxВxГ): 732x432x76(мм) Вес: 4,0 кг С базой Габариты (ШxВxГ): 732x492x183(мм) Вес: 4,0 кг 42PFS4012 Без базы Габариты (ШxВxГ): 947x553x78(мм) Вес: 6,6 кг С базой Габариты (ШxВxГ): 947x610x226(мм) Вес: 6,7 кг 43PFS4001 / 43PFT4001 Без базы Габариты (ШxВxГ): 970x564x75(мм) Вес: 8,3 кг С базой Габариты (ШxВxГ): 970x614x219(мм) Вес: 8,5 кг 43PFS4012 Без базы Габариты (ШxВxГ): 969x567x83(мм) Вес: 7,4 кг с базой Габариты (ШxВxГ): 969x625x226(мм) Вес: 7,5 кг 49PFS4001 / 49PFT4001 Без базы Габариты (ШxВxГ): 1102x639x82(мм) Вес: 9,6 кг С базой

Габариты (ШxВxГ): 1102x696x258(мм) Вес: 10,0 кг 50PFS4012 Без базы Габариты (ШxВxГ): 1126x655x83(мм) Вес: 10,1 кг С базой Габариты (ШxВxГ): 1126x713x226(мм) Вес: 10,3 кг

## Программное обеспечение

#### Обновление программного обеспечения

Возможно, потребуется обновить программное обеспечение телевизора. Для этого вам необходим компьютер и USBнакопитель для загрузки программного обеспечения на телевизор. Используйте USBнакопитель с объемом свободной памяти 256 МБ. Убедитесь в том, что отключена защита от записи.

#### 1. Запуск обновления на телевизоре.

Для запуска обновления программного обеспечения на телевизоре....

Нажмите клавишу MENU, выберите SETTING (Настройки) и нажмите клавишу ОK. Выберите Software Update (USB) (Обновление программного обеспечения с USBнакопителя) и нажмите клавишу ОK для запуска обновления.

Идентификация телевизора.

Вставьте USB-накопитель в один из USB-разъемов на телевизоре. Запишите на USB-накопитель идентификационный файл. Загрузите программное

обеспечение телевизора.

Вставьте USB-накопитель в компьютер.

На USB-накопителе выберите файл и внимательно проверьте его. Название программное обеспечения должно быть следующим:

![](_page_31_Picture_653.jpeg)

Загрузите файлы и скопируйте их на USB-накопитель. Не упаковывайте их в папку.

• Подключите USB-устройство к телевизору.

• Нажмите клавишу MENU, выберите SETTING (Настройки) и нажмите клавишу ОK.

• Выберите Software Update (USB) (Обновление программного обеспечения с USB-накопителя), нажмите клавишу ОK и выберите YES (Да), телевизор автоматически установит обновления.

• Когда процесс обновления будет завершен на 100%, телевизор автоматически выполнит перезагрузку системы.

#### Обновление программного обеспечения телевизора

Обновление запустится автоматически. Телевизор автоматически выключится примерно на минутку, а затем снова включится, подождите.

#### Предупреждение:

• Не используйте пульт дистанционного управления.

• Не отсоединяйте USB-

накопитель от телевизора.

• Следите за тем, чтобы питание во время обновления программного обеспечения было стабильным, внезапное отключение питание может вывести телевизор из строя.

## Программное обеспечение с открытым исходным кодом

Телевизор содержит программное обеспечение с открытым исходным кодом. Настоящим компания TP Vision Europe B.V. готова по запросу предоставить полную копию соответствующего исходного кода для защищенных авторским правом программных пакетов с открытым исходным кодом, используемых в этом продукте, при наличии соответствующих лицензий.

Данное предложение действует в течение трех лет после покупки продукта для любого, получившего эту информацию. Чтобы получить исходный код, отправьте письмо на английском языке на следующий адрес электронной почты

open.source@tpvision.com

## Заявление относительно программного обеспечения с открытым исходным кодом

Заверения и разрешительные документы для любого программного обеспечения с открытым исходным кодом, используемого в настоящем телевизоре Philips.

Настоящий документ определяет условия распространения исходного кода, используемого в телевизоре Philips, который попадает под действие лицензии GNU General Public License (GPL), либо лицензии GNU Lesser General Public License (LGPL), либо любой другой лицензии для программ с открытым исходным

кодом. Инструкции по получению исходного кода для программного обеспечения можно найти в руководстве пользователя.

PHILIPS НЕ ПРЕДОСТАВЛЯЕТ НИКАКИХ ГАРАНТИЙ, ЯВНО ВЫРАЖЕННЫХ ИЛИ ПОДРАЗУМЕВАЕМЫХ, ВКЛЮЧАЯ ЛЮБЫЕ ГАРАНТИИ КОММЕРЧЕСКОЙ ЦЕННОСТИ ИЛИ ПРИГОДНОСТИ ДЛЯ ОПРЕДЕЛЕННОЙ ЦЕЛИ, В ОТНОШЕНИИ НАСТОЯЩЕГО ПРОГРАММНОГО ОБЕСПЕЧЕНИЯ. Philips не обеспечивает поддержку программного обеспечения. Все вышесказанное не относится к гарантийным и законным правам в отношении любого приобретенного вами продукта Philips. Это относится только к этому исходному коду, предоставленному вам.

Телевизор содержит программное обеспечение с открытым исходным кодом. Настоящим компания TP Vision Europe B.V. готова по запросу предоставить полную копию соответствующего исходного кода для защищенных авторским правом программных пакетов с открытым исходным кодом, используемых в этом продукте, при наличии соответствующих лицензий. Данное предложение действует в течение трех лет после покупки продукта для любого, получившего эту информацию. Чтобы получить исходный код, отправьте письмо на английском языке на следующий адрес:

Intellectual Property Dept. TP Vision Europe B.V. Prins Bernhardplein 200 1097 | B Amsterdam (Амстердам)

#### техническая поддержка

#### Распространенные проблемы

Телевизор не включается:

• Отсоедините шнур питания от электрической розетки. Подождите одну минуту и включите заново.

• Проверьте надежность подключения шнура питания.

Пульт дистанционного управления работает неправильно:

• Проверьте правильность установки батареек в соответствии с ориентацией «+/-» в пульте управления.

• Замените батарейки пульта дистанционного управления, если они деформированы или имеют слабый заряд.

• Протрите стекла индикаторов на телевизоре и пульте дистанционного управления.

Меню телевизора на другом языке.

• Измените меню телевизор на предпочитаемый язык.

При включении/выключении телевизора или перевода в режим слышен треск со стороны телевизора:

• Никакие действия не требуются. Треск является свидетельством нормального расширения и сжатия корпуса телевизора при нагреве и остывании. Это не оказывает никакого влияния на его функциональность.

## Проблемы, связанные с выбором канала

Во время сканирования цифровые каналы не обнаружены:

• Проверьте технические характеристики, чтобы убедиться, что телевизор поддерживает стандарты DVB-T или DVB-C в вашей стране.

• Проверьте прочность соединения всех кабелей.

Ранее установленные каналы не отображаются в списке каналов:

• Убедитесь в том, что вы выбрали правильный список каналов.

Проблемы с изображением Телевизор включен, но изображения нет.

• Проверьте правильность подключения антенны к телевизору.

• Проверьте правильность выбора устройства в меню выбора источника сигнала.

Есть звук, но нет изображения:

• Проверьте правильность настройки изображения.

Слабый сигнал на антенном разъеме:

• Проверьте правильность подключения антенны к телевизору.

• На качество приема сигнала могут влиять: динамики, неподдерживаемые аудиоустройства, неоновое освещение, высокие здания и другие крупные объекты. Если возможно, попытаетесь улучшить качество приема, изменяя направление антенны или отодвинув устройства от телевизора.

• Если качество сигнала неудовлетворительно только на одном канале, выполните его повторную настройку.

Плохое качество изображения с подключенных устройств:

• Проверьте правильность подключения устройств.

• Проверьте правильность настройки изображения.

Изображение не соответствует размеру экрана; оно больше или меньше экрана:

• Попробуйте использовать другой формат изображения.

#### Неправильное положение экрана:

• Сигналы изображения с некоторых устройств могут не соответствовать экрану. Проверьте выходной сигнал устройства.

#### Проблемы со звуком

#### Изображение есть, но качество звука плохое:

• Проверьте правильность соединения кабелей.

• Убедитесь, что уровень звука не равен 0.

• Убедитесь, что звук не отключен.

• Проверьте правильность настройки звука.

#### Изображение есть, но звук поступает только от одного динамика:

• Убедитесь, что баланс звука установлен в центре.

## Проблемы с HDMIразъемом

#### Проблемы с HDMI-устройствами:

• Обратите внимание, что поддержка HDCP (High-bandwidth Digital Content Protection) может смещать время передачи сигнала с HDMI устройства.

• Если телевизор не распознает HDMI-устройство, попробуйте выбрать в качестве источника сигнала другое устройство, а потом снова переключиться на HDMIустройство.

• При наличии непостоянных проблем со звуком, проверьте соответствие параметров вывода с устройства HDMI.

#### Проблемы с подключением компьютера

#### Изображение с компьютера на экране телевизора не стабильно:

• Проверьте, поддерживает ли ПК соответствующее разрешение экрана

и скорость обновления.

• Установите формат изображения на экране телевизора аналогичный компьютеру.

#### Свяжитесь с нами

Если вы сами не можете решить проблему, прочтите часто задаваемые вопросы по этой модели на сайте www.philips.com/support.

Если проблема остается нерешенной, обратитесь в местный центр обслуживания клиентов Philips.

#### Внимание

Не пытайтесь самостоятельно отремонтировать телевизор. Это может привести к серьезным травмам, невосстановимому повреждению вашего телевизора или аннулированию гарантии.

#### Примечание:

Перед тем, как обратиться в Центр обслуживания клиентов Philips, запишите модель и серийный номер телевизора. Эти данные указана внизу на задней панели телевизора и на упаковке.

## Условия использования, авторские права и лицензии

#### Условия пользования

2017©TPVision Europe B.V. Все права защищены. Технические характеристики могут быть изменены без уведомления. Товарные знаки являются собственностью Koninklijke Philips N.V или их соответствующих владельцев. TP Vision Europe B.V. оставляет за собой право вносить в изменения продукцию в любое время без обязательство корректировать предыдущие поставки.

Материал в этом руководстве

считается соответствующим для предполагаемого использования. Если продукт или его отдельные модули или процедуры используются для целей, отличных от указанных, необходимо получить подтверждение их действительности и пригодности. Компания TP Vision Europe B.V. гарантирует, что настоящее руководство не нарушает патенты Соединенных Штатов. Никакие другие гарантии не выражаются и не подразумеваются.

Компания TP Vision Europe B.V. не может нести ответственность за любые ошибки в содержании этого документа и за любой ущерб, связанный с содержанием данного документа. Информация об ошибках, полученная Philips, будет обработана и опубликована на веб-сайте поддержки Philips в самое ближайшее время.

#### Авторские права и лицензии

![](_page_35_Picture_3.jpeg)

Руководство FAQ Чат Форум Звонок Email Гарантия

пользователя

www.philips.com/support

България .<br>Гоижа за клиента 02 4916 273 (Национапен номер)

België/Belgique Klantenservice/ Service Consommateurs 02 700 72 62  $(0.15 \in /min.)$ 

Bosna i Hercegovina Potpora potrošačima 033 941 251 (Lokalni poziv)

Republika Srbija Potpora potrošačima 0113216840 (Lokalni poziv)

Česká republika Zákaznická podpora 228 880 895 (Mistni tarif)

Danmark Kundeservice 3525 8314

Deutschland Kundendienst 069 66 80 10 10 (Zum Festnetztarif ihres Anbieters)

Ελλάδα Τμήμα καταναλωτών 2111983028 (Διεθνής κλήση)

Eesti Klienditugi 668 30 61 (Kohalikud kõned)

España Atencion al consumidor 913 496 582  $(0.10 \in +0.08 \in/min)$ 

France

- . . . . . . .<br>Service Consommateurs 01 57 32 40 50 (coût d'un appel local sauf surcoût éventuel selon opérateur réseau)

Hrvatska Potpora potrošačima 01777 66 01 (Lokalni poziv)

Indonesia Consumer Care 0800 133 3000

reland Consumer Care 015 24 54 45 (National Call)

Italia Servizio Consumatori 0245 28 70 14 (Chiamata nazionale)

Казақстан Республикасы байланыс орталығы 810 800 2000 00 04 (стационарлык немірлерден Казакстан Республикасы бойынша қоңырау шалу тегін)

**Latvija** Klientu atbalsts **6616 37 63** (Vietėjais tarifs)

Lietuva Klientų palaikymo tarnyba 8 521 402 93 (Vietinais tarifais)

Luxembourg Service Consommateurs 24871100 (Appel nat./Nationale Ruf)

Magyarország Ügyfélszolgálat (061) 700 81 51 (Belföldi hívás)

Malaysia Consumer Care 1800 220 180

Nederland Klantenservice 0900 202 08 71 (1€/gesprek)

Norge Forbrukerstøtte 22 97 19 14

Österreich Kundendienst 0150 284 21 40 (0,05€/Min.)

Республика Беларусь Контакт Центо 8 10 (800) 2000 00 04 (бесплатный звонок по Республике Беларусь со стационарных номеров)

Российская Федерация Контакт Центр 8 (800) 220 00 04 (бесплатный звонок по России)

Polska Wsparcie Klienta 22 397 15 04 (Połaczenie lokalne)

Portugal Assistência a clientes 800 780 068 (0.03€/min. - Móvel  $0.28 \in$ /min.)

România Serviciul Clienti 031 630 00 42 (Tarif local)

Schweiz/Suisse/Svizzera Kundendienst/ Service Consommateurs/Servizio Consumatori 0848 000 291 (0.04 CHF/Min)

Slovenija Skrb za potrošnike 01 88 88 312 (Lokalni klic)

Slovensko Zákaznícka podpora 02 332 154 93 (vnútroštátny hovor)

Suomi Finland Kuluttajapalvelu 09 88 62 50 40

Sverige Kundtiänst 08 57 92 90 96

Türkiye Tüketici Hizmetleri 0 850 222 44 66

Україна Служба підтримки споживачів 0-800-500-480 (дзвінки зі стаціонарних телефонів безкоштовні)

**United Kingdom** Consumer Care 020 79 49 03 19 (5p/min BT landline)

Argentina Consumer Care 0800 444 77 49 - Ruenos Aires 0810 444 7782

Brasil Suporte ao Consumidor 0800 701 02 45 - São Paulo 29 38 02 45

![](_page_36_Picture_46.jpeg)

Все зарегистрированные и незарегистрированные товарные знаки являются собственностью соответствующих владельцев. Технические характеристики могут быть изменены без уведомления. Название Philips и эмблема Philips на экране являются товарными знаками Koninklijke Philips N.V. и используются по лицензии Koninklijke Philips N.V. 2017 © TP Vision Europe B.V. Все права защищены. philips.com